## **ΜΑΚΡΟΧΡΟΝΙΕΣ ΑΔΕΙΕΣ (ΜΕΓΑΛΥΤΕΡΕΣ ΤΩΝ 10 ΗΜΕΡΩΝ)**

 Οι άδειες / απουσίες με διάρκεια μεγαλύτερη των 10 ημερών περνιούνται στην ατομική καρτέλα του εκπαιδευτικού (ΠΡΟΣΩΠΙΚΟ – Τοποθετήσεις εργαζομένων στον φορέα μου), στο τμήμα «**Απουσίες εργαζόμενου που σχετίζονται με αυτή την τοποθέτηση**». Πατάμε το πράσινο εικονίδιο με το + για να κάνουμε μια νέα καταχώριση και επιλέγουμε τον τύπο απουσίας από τη σχετική λίστα. Ο ευκολότερος τρόπος είναι να πληκτρολογήσουμε μέσα στο κελί τον τύπο απουσίας που θέλουμε. Αν π.χ. γράψουμε «**ΑΝΑΤΡ**», θα εμφανιστούν οι άδειες ανατροφής. Αν βάλουμε «**ΕΞΩΤΕΡ**», θα δούμε τους τύπους απόσπασης στο εξωτερικό κ.ο.κ. Για εκπαιδευτικό που έχει αποσπαστεί σε άλλο σχολείο της Διεύθυνσης, πληκτρολογούμε τη λέξη «**ΕΝΤΟΣ**». Αν έχει αποσπαστεί σε άλλη περιοχή, η λέξη κλειδί είναι «**ΠΥΣΠΕ**». Για εκπαιδευτικό που ανήκει οργανικά στο σχολείο και έχει μετακινηθεί σε άλλο σχολείο ως υπεράριθμος, γράφουμε «**ΔΙΑΘΕΣΗ**» και επιλέγουμε «**ΟΛΙΚΗ ΔΙΑΘΕΣΗ ΣΕ ΑΛΛΗ ΣΧΟΛΙΚΗ ΜΟΝΑΔΑ – Σχολικές Μονάδες Πρωτοβάθμιας**».

 Στη συνέχεια ορίζουμε τη διάρκεια της άδειας («**Ισχύει από**» - «**Ισχύει έως**»). Για να αποθηκεύσουμε, πατάμε πρώτα το εικονίδιο με το πράσινο ν και κατόπιν «Αποθήκευση» στο επάνω μέρος της σελίδας.

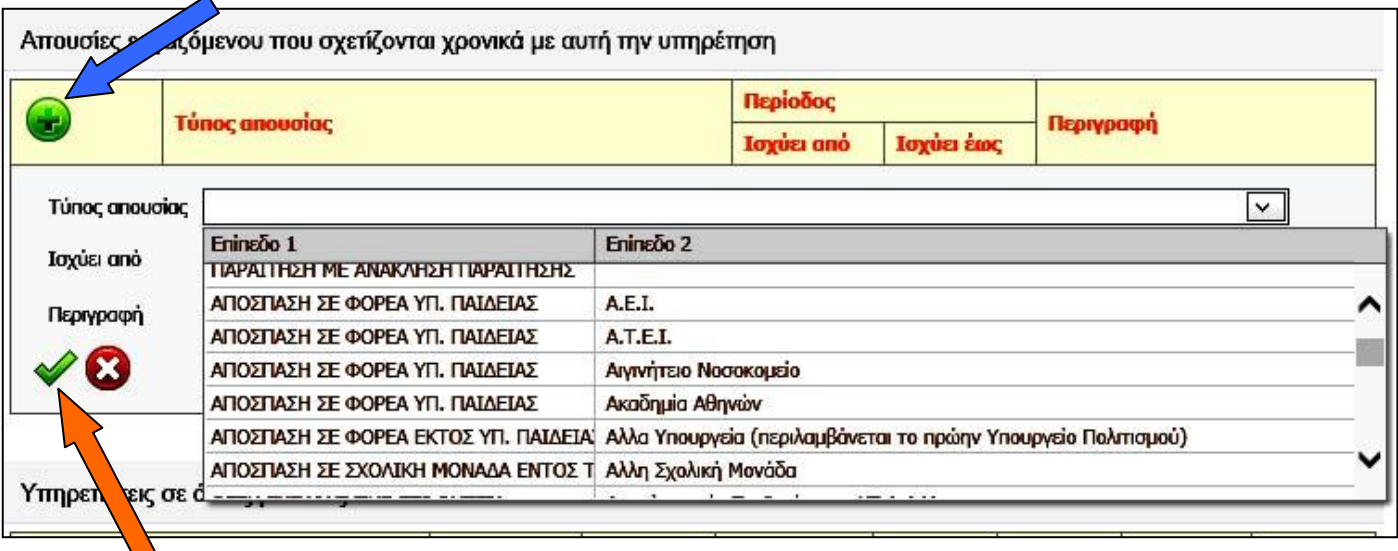

Αν εκτελέσουμε σωστά τις παραπάνω ενέργειες, τα στοιχεία του εκπαιδευτικού θα φαίνονται με κόκκινο χρώμα στον πίνακα των εργαζομένων μέχρι να λήξει η άδεια, οπότε τα γράμματα θα ξαναγίνουν πράσινα.

## **ΠΡΟΣΟΧΗ: Υπενθυμίζεται ότι, σύμφωνα με νεότερη οδηγία του MYSCHOOL (18-11-2014), οι αναρρωτικές άδειες μεγάλης διάρκειας θα πρέπει να δηλώνονται σε δύο σημεία:**

- Στην ατομική καρτέλα του εκπαιδευτικού, με τον τρόπο που προαναφέρθηκε.

## - Στο τμήμα ΠΡΟΣΩΠΙΚΟ / ΒΡΑΧΥΧΡΟΝΙΕΣ - ΑΝΑΡΡΩΤΙΚΕΣ ΑΔΕΙΕΣ ΚΑΙ ΑΠΟΥΣΙΕΣ.

## **Από την παραπάνω οδηγία εξαιρούνται οι αναρρωτικές άδειες με ιατρική γνωμάτευση, οι οποίες δηλώνονται ΜΟΝΟ στις ΒΡΑΧΥΧΡΟΝΙΕΣ / ΑΝΑΡΡΩΤΙΚΕΣ ΑΔΕΙΕΣ ΚΑΙ ΑΠΟΥΣΙΕΣ.**